## **Copying Synchronizers**

When [copying a structure](https://wiki.almworks.com/display/structuremaster/Copying+a+Structure) that has synchronizers, you can use the **Copy Synchronizers** option to make Structure plugin create a copy of every synchronizer installed in the original structure.

If you don't see the **Copy Synchronizers** option, then you probably have no permission to create synchronizers. Λ

## **Synchronizers Copying Parameters**

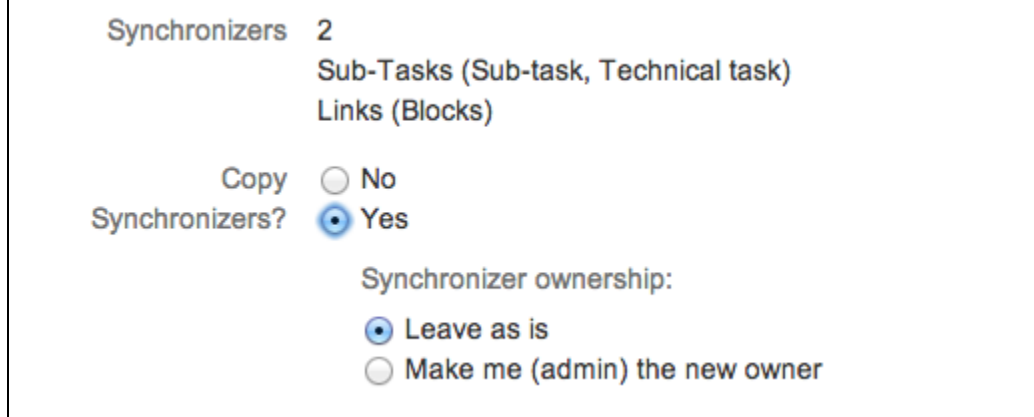

You can decide to leave the original ownership of a synchronizer ("**Run As**" parameter) or make yourself a new owner for each of the copied synchronizers.

Λ Only JIRA administrators can change synchronizer ownership. Making yourself the new owner means that all synchronizers in the copied structure will run under your account.Δ

## **Required Permissions**

To be able to copy synchronizers you need a permission to [create and configure synchronizers.](https://wiki.almworks.com/display/structure034/Changing+Permission+to+Manage+Synchronizers)

## **Copied Synchronizers**

When structure copying is complete, all of the copied synchronizers become disabled until you run **Resync & Enable** manually. To use them, you need to review their configuration, adjust if necessary, and run **Resync & Enable**.